## **PRO VIASS**

# **User Manual**

last updated: Aprilr 2018 - V1.5

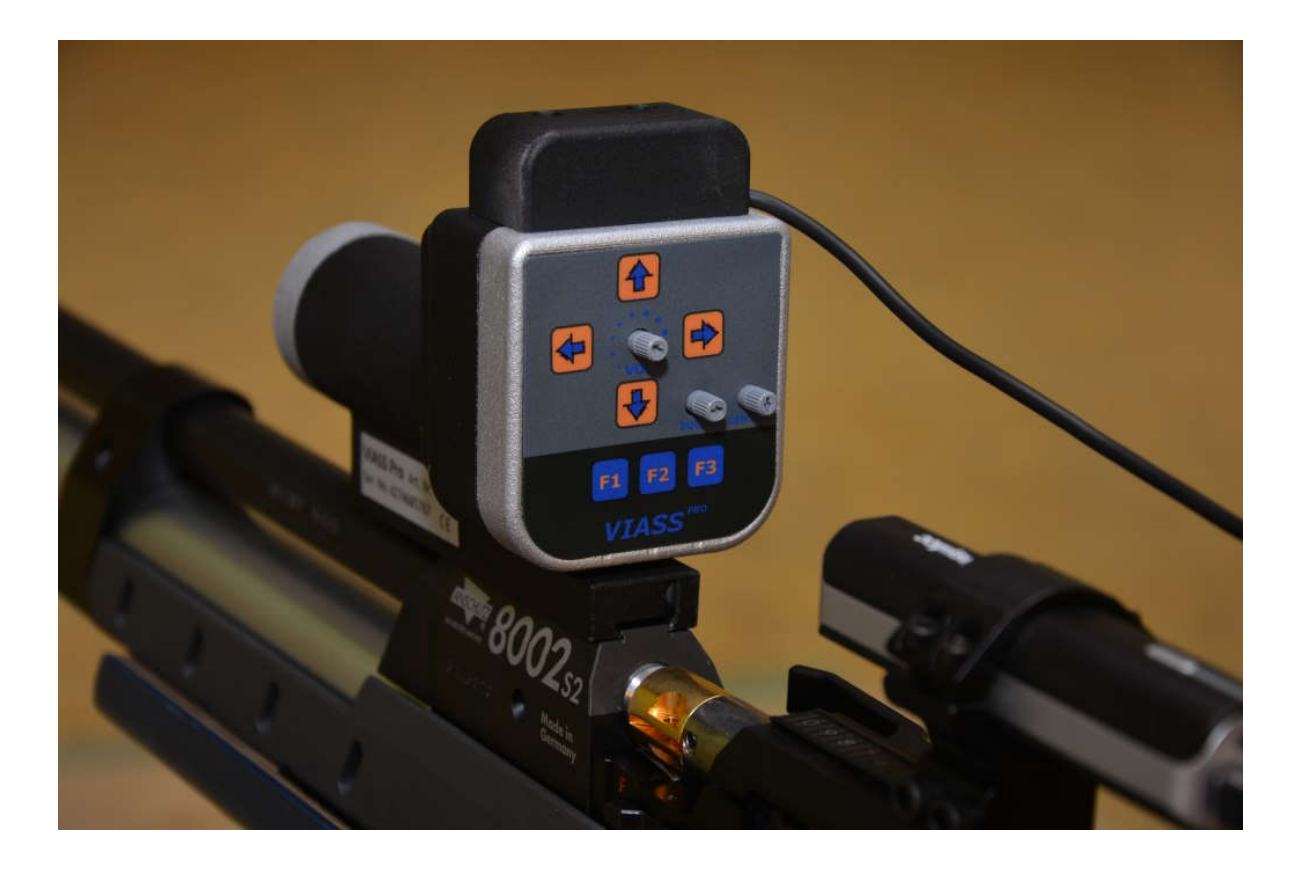

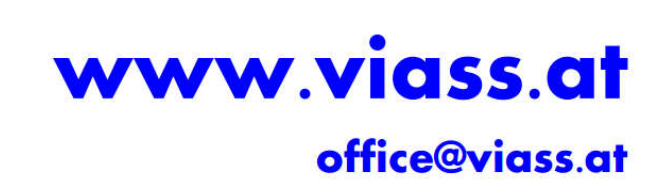

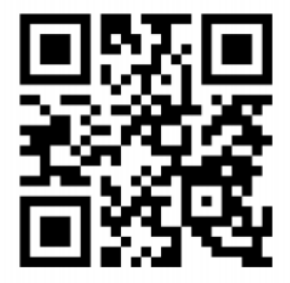

#### **1. Information**

The new VIASS Pro aiming system is based upon a high-speed camera with object recognition. In order to achieve the required speed, time-critical calculations are performed and processed within the camera itself. The system is equipped with two microprocessors (CPUs). One of them handles the image processing, the other one deals with audio, user input and provides an interface to a PC. Due to the system's low weight of 190g, it can be used with a pistol or a small caliber rifle as well.

#### **2. Operation and mounting**

The device works without additional hardware, no PC or similar is needed. All changes can be made directly to the device.

The system is ready for use as soon as the included power battery (power supply) is connected to the micro-USB port on the system and headphones are plugged into the 3.5mm headphone jack.

In electronic setups the included IR LED should be mounted about 6cm above the bull's eye using a velcro strip or double-sided adhesive tape (see figure 1).

There is a smaller version of the IR LED featuring a coin cell battery. This LED unit is very light weighted and can be glued to a cardboard mask that will be placed in front of the paper target (see figure 1b).

#### **3. Controls**

The control panel is located on the back of the unit. (See fig. 2)

All key operations are indicated by an acoustic signal via the headphones.

#### **Arrow keys (1)**

This can be used to make a correction (up, down, left, right). Pressing the button once causes the adjustment by one grid. In order to adjust additional raster settings, the key must be released and pressed again. This guarantees an exact adjustment.

#### **F1 key (5)**

Press the F1 (5) key to select between four diameters of the center. If a single sound is heard when the F1 button is pressed, the diameter 1 is set. When the F1 button is pressed twice, the diameter is 2 in the case of a three-tone sound, the diameter is 3 and the four-tone is the diameter 4.

The size of the diameters can't be adjusted on the device itself, but this is possible with the VIASS setup software (VIESW software, download at www.viass.at).

#### **F2 – F3 keys (5)**

The training software can be remotely controlled using the F2 and F3 keys.

The F2 key is used to retrieve the results (final conclusion, series, sum total from PC or SM-500). If the F3 key is pressed for a longer period (approx. 3sec), the PC or the SM-500 is reset to zero and it can be restarted.

Pressing the F3 key briefly will sound a continuous tone. The length of the sound can be defined in the setup software (VIESW). This function is used to position and test the headphones. The sound ends with the set time, or when the VIASS Pro sees the disc.

The training software (shootingmaster) gives the result and the position of the shot as feedback on the loudspeaker of the PC or SM-500.The keys F2 and F3 are used to remote control the VIASS software.

#### **Control dial – Sound (2)**

This dial is used to set the pitch of the base tone (dial can be removed).

#### **Control dial – Volume (3)**

This dial sets the audio volume (dial can be removed).

#### **Control dial – Center (4)**

This dial alters the tone for the bull's eye, which allows for a differentiation of the target's center from the rest of the target (dial can be removed).

#### **USB port (6)**

The power battery is connected to the USB port. In training mode you connect to a Windows PC or SM-500, in this case the power battery is not needed. The power supply is the PC or SM-500.

#### **Audio Out (7)**

You can connect your headphones via the 3.5mm jack plug. Using the Y-cable is recommended.

This cable allows the assistant to listen in and in case adjust the shooter's position.

#### **Mount (8)**

With the included fixed mount, mounting the unit onto your rifle is a breeze. The mount is situated for almost any air rifle and can be positioned individually.

#### **Reset to factory setting**

Pressing and holding the left and right arrow key simmultanously for about five seconds will reset the unit to its factory default settings.

#### **Mounting the IR-LED (Fig. 1)**

a.

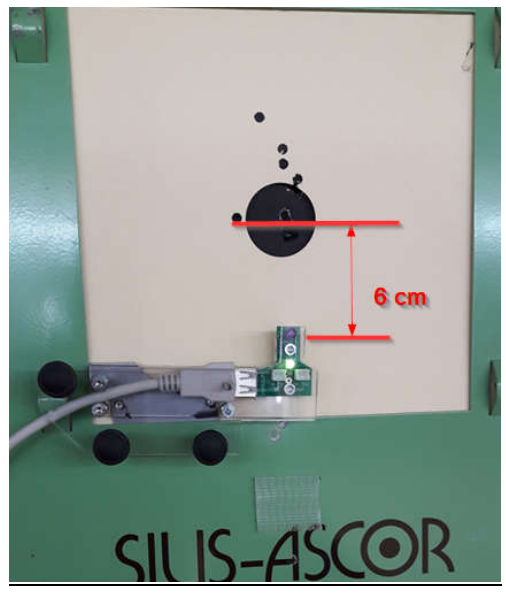

electronic installations

b. mechanical installations

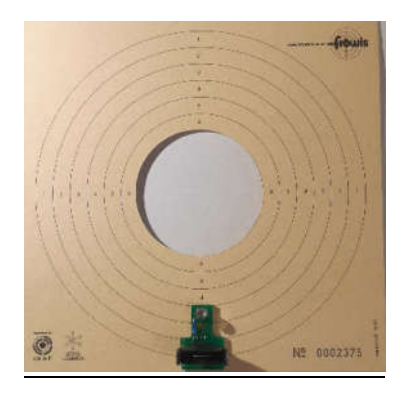

Batterie CR 2025

### **Controls (Fig.2)**

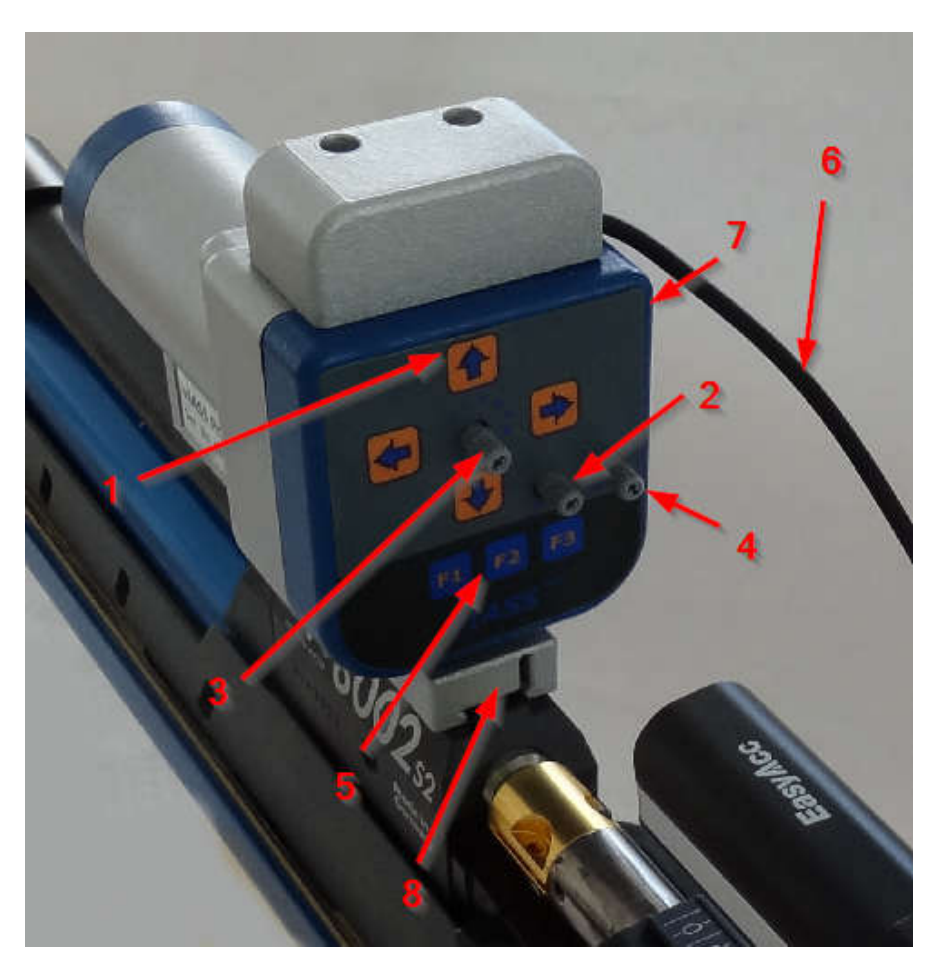

#### **troubleshooting**

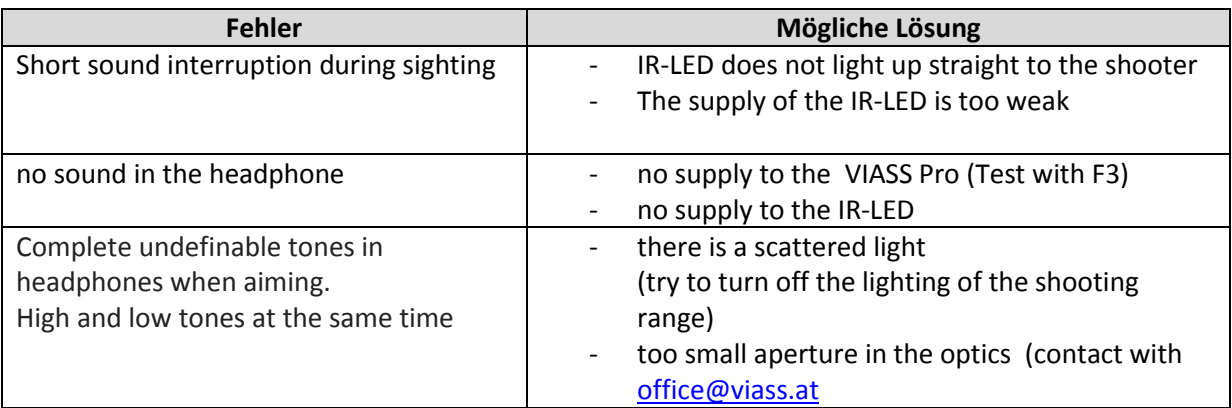

For any errors or other questions, please do not hesitate to contact us at office@viass.at